# <span id="page-0-0"></span>**Alle manieren om data aan te leveren**

## Inleiding

Het aanleveren van gegevens aan DOV kan op verschillende manieren gebeuren.

Om data te kunnen aanleveren moet de gebruiker over de nodige rechten beschikken.

Toelichting m.b.t. het toekennen van de rechten is beschikbaar op [deze pagina](https://www.milieuinfo.be/confluence/x/MsQlC).

### <span id="page-0-1"></span>Manuele ingave via het DOV-Portaal

Je kan alle elementen (zoals een put, filter, etc) manueel aanmaken en editeren via de interface van het DOV Portaal. Ook manuele metingen voor een element kunnen één voor één toegevoegd worden via een invulformulier. Het toevoegen van datapunten bij hoogfrequente metingen is, gezien de grote hoeveelheid data, niet manueel mogelijk via het DOV Portaal.

Voor sonderingen is hierbij ook de optie beschikbaar om een GEF-bestand op te laden. Toelichting is [hier](https://www.milieuinfo.be/confluence/x/Jm8VD) beschikbaar

### <span id="page-0-2"></span>Bulk ingave via upload in het DOV-portaal

Het toevoegen van één of meerdere elementen of metingen kan in bulk gebeuren door middel van het uploaden van een bestand. Afhankelijk van het type element of data, gebeurt dit via een XMLbestand of een CSV-bestand (of XLS-bestand).

#### <span id="page-0-3"></span>**Bulk ingave via een XML-bestand**

De meeste elementen en manuele metingen kunnen via het DOV Portaal in bulk toegevoegd worden door middel van een XML-bestand. Meer informatie over het XML-bestand vind je hier: [Data opladen](https://www.milieuinfo.be/confluence/display/DDOV/Data+opladen+via+XML)  [via XML.](https://www.milieuinfo.be/confluence/display/DDOV/Data+opladen+via+XML)

#### <span id="page-0-4"></span>**Bulk ingave via een CSV-bestand**

Het toevoegen van peilmetingen kan in bulk gebeuren via de link 'Invoer peilmetingen' op het DOV Portaal, waarbij een CSV of XLS-bestand opgeladen wordt met één of meerdere peilmetingen.

Voor het opladen van hoogfrequente metingen kan je via het instrumentenbeheer een CSV-bestand uploaden met de data die gekoppeld is aan een sensor van een instrument.

#### <span id="page-0-5"></span>**Bulk ingave via een GEF-bestand**

Sonderingen kunnen via het DOV Portaal opgeladen worden als GEF-bestand

#### <span id="page-0-6"></span>Automatische ingave via de DOV-webservices

DOV-webservices zijn bedoeld voor gevorderde gebruikers, waarbij de data geautomatiseerd wordt doorgestuurd naar DOV. Dit gebeurt door API requests te maken met daarin data, die ofwel via een XML-file doorgestuurd wordt, ofwel door een CSV-file doorgestuurd wordt, ofwel door een JSON request body toegevoegd wordt aan de API call. Afhankelijk van welke objecten of meetreeksen je wenst aan te maken, volgt er een bepaalde flow.

Meer informatie over de DOV-webservices en hoe je van start gaat, vind je hier: [Data opladen via](https://www.milieuinfo.be/confluence/pages/viewpage.action?pageId=202731461)  [DOV-webservices \(API's\)](https://www.milieuinfo.be/confluence/pages/viewpage.action?pageId=202731461)

#### <span id="page-0-7"></span>**Via XML file**

Net zoals bij de ingave via upload zal een groot deel van de ingave via de DOV-webservices de XMLimport flow volgen. Enkel voor hoogfrequente metingen, en de bijhorende instrumenten en sensoren wordt een andere flow gebruikt.

#### <span id="page-0-8"></span>**Via CSV file**

Het toevoegen van hoogfrequente metingen kan enerzijds via de DOV-webservices door een CSVbestand door te sturen. Meer uitleg over het aanleveren van hoogfrequente metingen [vind je hier.](https://www.milieuinfo.be/confluence/pages/viewpage.action?pageId=202733780)

#### <span id="page-0-9"></span>**Via JSON body**

<span id="page-0-10"></span>Hoogfrequente metingen kunnen ook via een JSON request body doorgestuurd worden. Hetzelfde geldt voor de bijhorende instrumenten en sensoren. Meer uitleg over het aanleveren van hoogfrequente metingen [vind je hier.](https://www.milieuinfo.be/confluence/pages/viewpage.action?pageId=202733780)

• [Inleiding](#page-0-0) <sup>o</sup> Manuele ingave via [het DOV-Portaal](#page-0-1) <sup>o</sup> Bulk ingave via [upload in het DOV](#page-0-2)[portaal](#page-0-2) [Bulk](#page-0-3)  [ingave via](#page-0-3)  [een XML](#page-0-3)[bestand](#page-0-3) **Bulk** [ingave via](#page-0-4)  [een CSV](#page-0-4)[bestand](#page-0-4) [Bulk](#page-0-5)  [ingave via](#page-0-5)  [een GEF](#page-0-5)[bestand](#page-0-5) [Automatische](#page-0-6)  [ingave via de DOV](#page-0-6)[webservices](#page-0-6) [Via XML](#page-0-7)  [file](#page-0-7) [Via CSV](#page-0-8)  [file](#page-0-8) [Via JSON](#page-0-9)  [body](#page-0-9) [Overzichtstabel](#page-0-10)

## **Overzichtstabel**

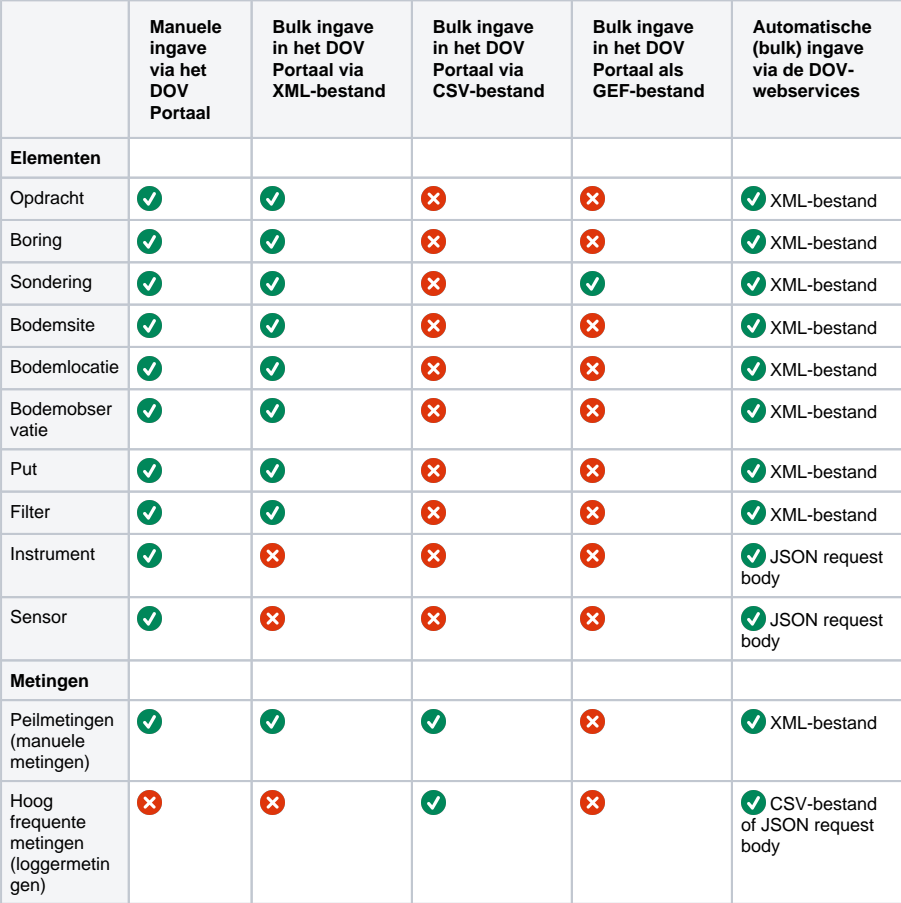